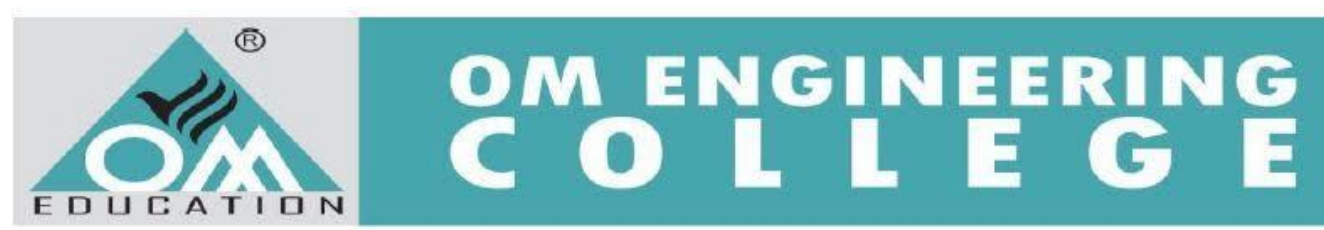

A Report

On

Two-day workshop on "AutoCAD"

**Guest Speaker:** 

Mr. Vaibhav Choksi (Director of CADD Center, Junagadh)

Workshop coordinator:

Prof N R Dadhania, Prof M P Thummar & Prof D D Ukani (Department Of Mechanical Engineering)

### **Organized & Managed By:**

Department of Mechanical Engineering Om Engineering College Junagadh

Date: 22 & 23 April, 2017 Time: 09:00am to 03:00pm

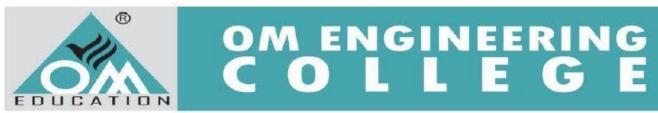

### Acknowledgement

We very much thankful to Trustee as well as Director of OM Engineering College Mr. C N Jasani sir for organizing such type of Two-day workshop.

We are indeed thankful to expert of software AutoCAD, Mr. Vaibhav Choksi who have spared their precious time especially for Students of Om Engineering College and conducted the workshop on AutoCAD and also thankful to students for taking the interest and attend this workshop.

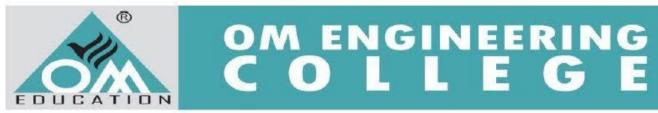

#### **INTRODUCTION:**

Department of mechanical engineering from OM Engineering College arranged Two Days Workshop on AutoCAD dated 22 & 23 April 2017. Expert of the workshop, Mr. Vaibhav Choksi who is director of CADD Center, Junagadh. Expert rendered his expertise to all Modules of AutoCAD on effective use of subjective knowledge. More than 60 students from our degree 4<sup>th</sup> semester mechanical students were attending the workshop.

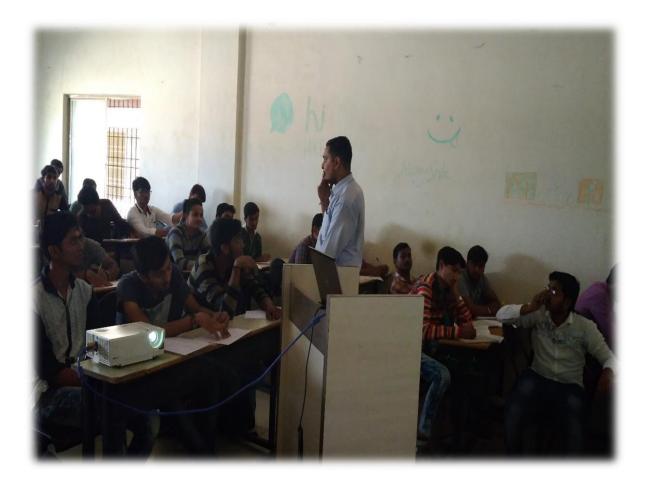

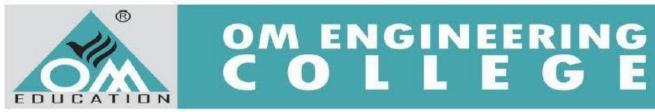

Workshop was started at 09:00 am with normal introductory speech by prof. A G Makati and prof. N R Dadhania and session was hand over to speaker Mr. Choksi is well known in educationalist since 5 years and he is willingly in association with so many institutions for creating awareness regarding importance of Drafting, Modeling, Simulation, Analysis and FEA of any mechanical part, the development of subjective knowledge.

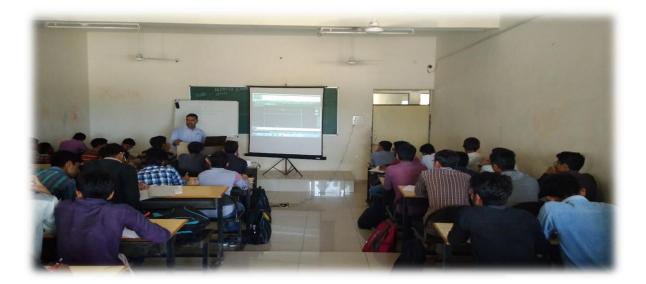

#### Some of the topics discussed during Workshop:

#### Basic knowledge of AutoCAD:

Welcome to the world of CAD - In this first tutorial you will be learning the very basics of AutoCAD. This course was designed so that the commands and instructions should work on almost any version of AutoCAD, although this version was designed specifically for AutoCAD 2016 and will work with older versions. By the end of this level, you will have the skills to develop basic 2D drawings and print them out to scale.

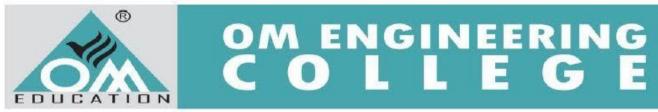

Basics Commands which we have covered in this workshop and many more

| AUTOCAD<br>COMMAND | DISCRIPTION                                         | FURTHER INFORMATION                                           |
|--------------------|-----------------------------------------------------|---------------------------------------------------------------|
| LINE               | Create a line                                       | Basic AutoCAD commands: Mastering the LINE command in AutoCAD |
| TRIM               | Trim object to meet the<br>edges of other objects   | Basic AutoCAD commands: Trim and<br>Extend in AutoCAD         |
| CIRCLE             | Create a circle                                     | Basic AutoCAD commands: Circles in AutoCAD                    |
| EXTEND             | Extend object to meet the<br>edges of other objects | Basic AutoCAD commands: Trim and<br>Extend in AutoCAD         |
| ARRAYRECT          | Create a rectangular pattern of object              | Basic AutoCAD commands: Arrays in AutoCAD                     |
| ARRAYPOLAR         | Create a circular pattern of<br>object              | Basic AutoCAD commands: Arrays in AutoCAD                     |
| СОРҮ               | Create a copy of an object                          | Basic AutoCAD commands: Move and Copy objects in AutoCAD      |
| MOVE               | Move an object                                      | Basic AutoCAD commands: Move and Copy objects in AutoCAD      |
| ROTATE             | Rotate an object                                    | Basic AutoCAD commands: Mirror and Rotate in AutoCAD          |
| MIRROR             | Create a mirrored copy of an object                 | Basic AutoCAD commands: Mirror and Rotate in AutoCAD          |
| ERASE              | Delete an object                                    | Basic AutoCAD commands: Explode<br>and Erase in AutoCAD       |
| EXPLODE            | Breaks an object into its<br>components object      | Basic AutoCAD commands: Explode<br>and Erase in AutoCAD       |
| LAYERS             | Open the layer properties windows                   | Basic AutoCAD commands: Working<br>with Layers in AutoCAD     |
| CHAMFER            | Bevels the edges of an object                       | Basic AutoCAD commands: Chamfer<br>and Fillet                 |
| FILLET             | Rounds the edges of objects                         | Basic AutoCAD commands: Chamfer<br>and Fillet                 |

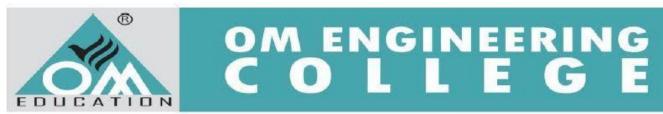

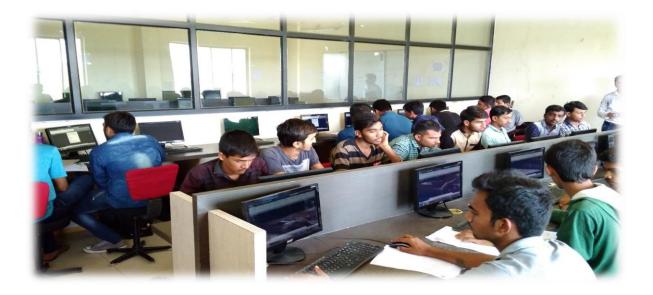

The review of the seminar that more than 90% students give excellent feedback of the workshop and they are willing to work more and take more interest in this workshop. We will try to give excellent when this kind of workshop will arrange in college campus.

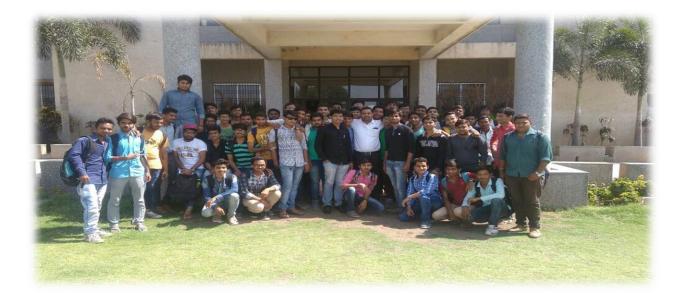

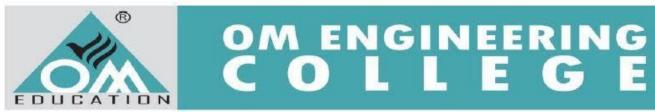

#### **Industrial Applications:**

This software is popular for 2D- drafting in industrial propose. One of the fastest software for drafting.

#### **Conclusion:**

After completion, this workshop we conclude that student gets more benefits about this workshop and they are more familiar about the software. In market scenario the extra skills are require for getting good job so that software knowledge is most important factor of industry.

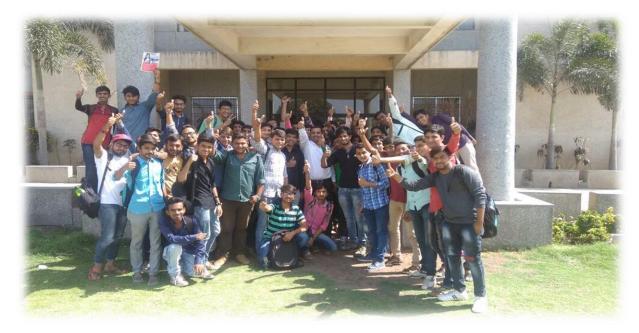

We are very thankful to our Head of Department for such giving a good support as well as we are also thankful to our director sir that he was continuously guiding and supporting to us.

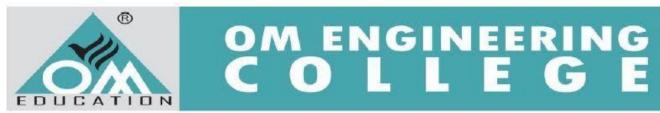

We are also thankful the people who gives direct and indirect support to make successful workshop. The students are very enthusiastic to learn the software and they are ready to do more study in this kind of workshop.

# THANK YOU